# TSV Glinde

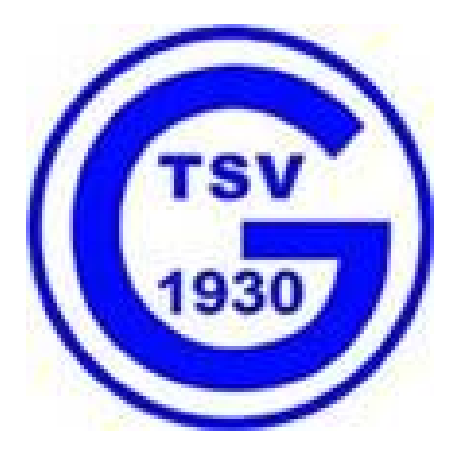

## Onlinebuchung Tennishalle mit

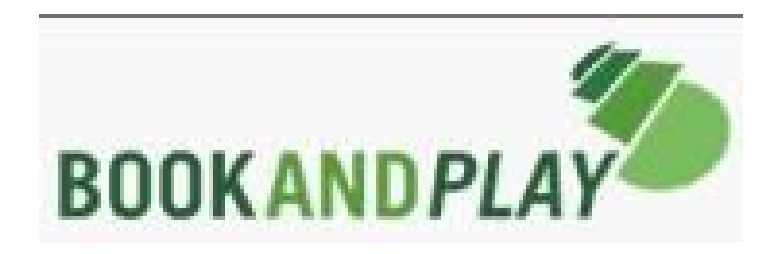

# Anleitung zur Registrierung

--------------------------------------------------------------------------------------------------------------------------------------------------------------------------------------------------

### **BOOKANDPLAY – Registrierung**

Webseite: https://www.bookandplay.de

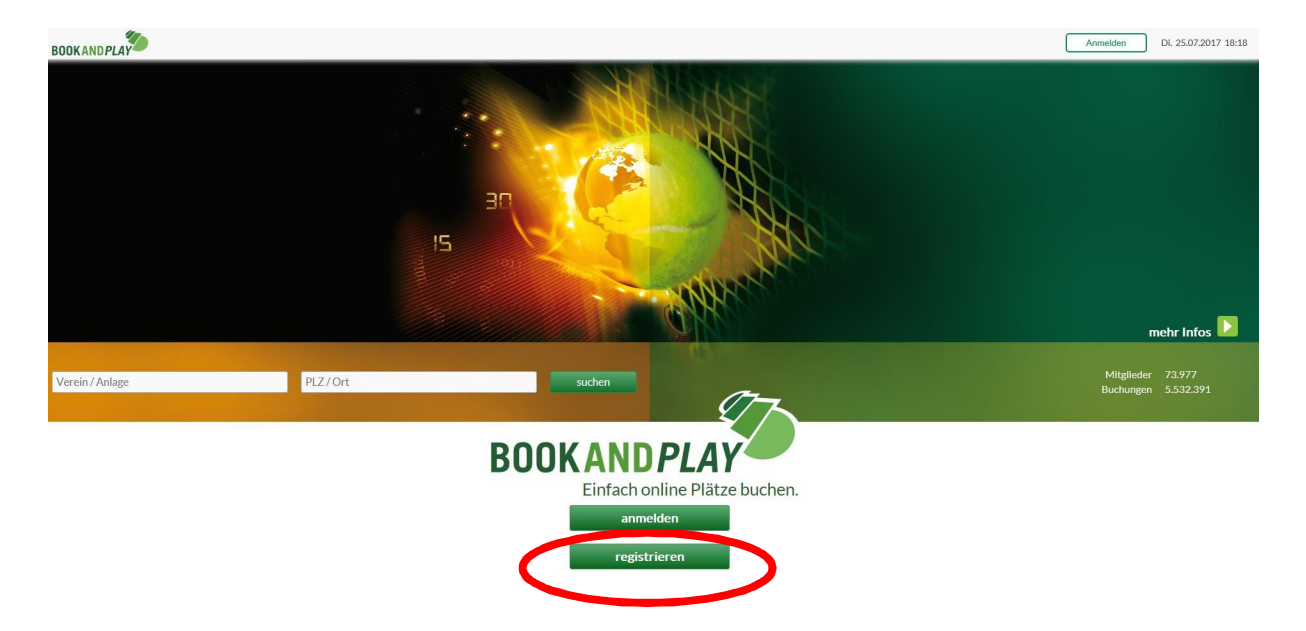

#### Eingabemaske ausfüllen.

Als Login eine persönliche Kennung wählen. In diesem Beispiel wurden die ersten drei Buchstaben des Vornamens und des Nachnamens genutzt. (HanMus -> aus Hans Muster)

#### Willkommen bei BOOKAND PLAY

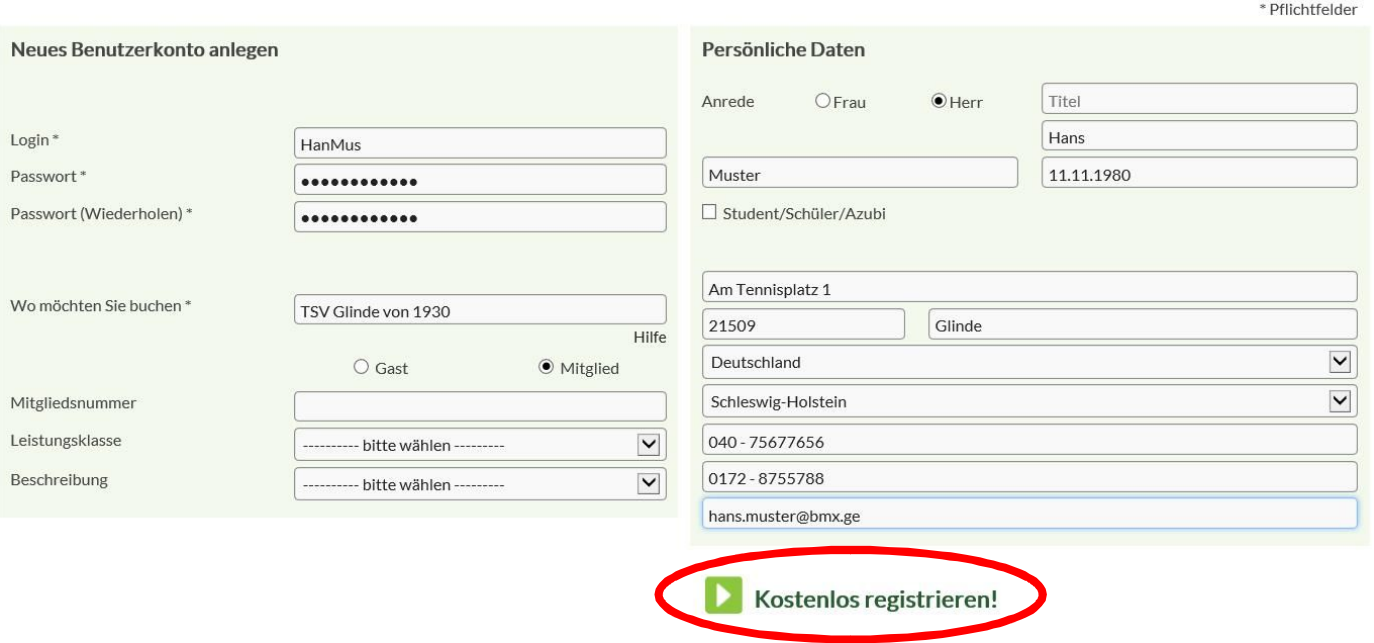

--------------------------------------------------------------------------------------------------------------------------------------------------------------------------------------------------

### Nach Betätigung des Schalters "Kostenlos registrieren!" erfolgt folgende Meldung:

Neues Benutzerkonto anlegen - Anlage: "TSV Glinde von 1930"

Vielen Dank für Ihre Registrierung Sie erhalten in Kürze eine E-Mail. Bitte bestätigen Sie Ihre E-Mail-Adresse, indem Sie auf den darin enthaltenen Aktivierungslink klicken. Erst dann ist ein Login möglich.

Zurück zur Startseite

Das System verschickt nun eine Mail, in der ein Link enthalten ist, mit dem die Registrierung bestätigt werden muss.

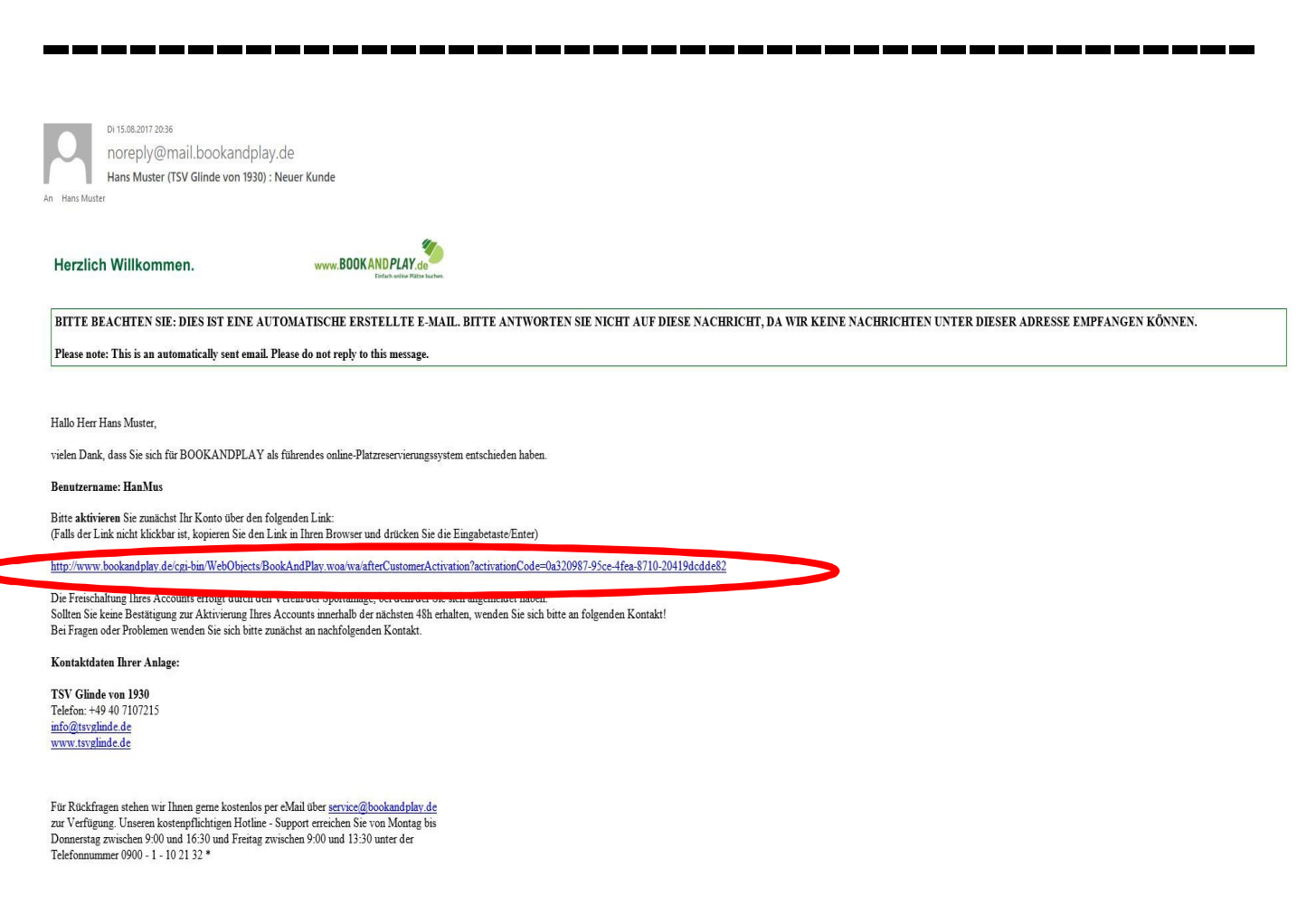

#### Den Bestätigungslink in der Mail anklicken

--------------------------------------------------------------------------------------------------------------------------------------------------------------------------------------------------

#### Es folgt die Meldung:

#### Vielen Dank für Ihre Registrierung!

Sie sind nun auf der Web-Plattform BOOKAND PLAY registriert. Mit freundlichen Grüßen,

Ihr BOOKAND PLAY-Team

Direkt zu Ihrem Konto und gleich Plätze buchen.

**------------------------------------------**

Die Registrierung in BOKKANDPLAY ist abgeschlossen

Jetzt kann man sich mit seinen persönlichen Login (in diesem Beispiel HanMus) anmelden.

--------------------------------------------------------------------------------------------------------------------------------------------------------------------------------------------------

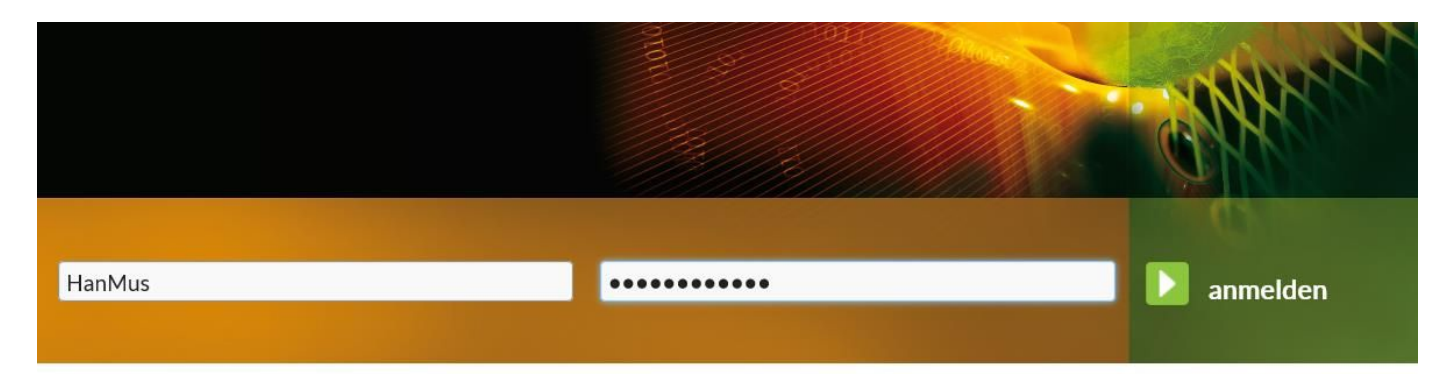

Die Onlinebuchungen sind für die Wintersaison ab Ende September möglich. Bis dahin kommt die Meldung, dass eine Buchung nicht möglich ist.

Die persönlichen Daten können aber bereits eingesehen und bei Bedarf geändert werden.

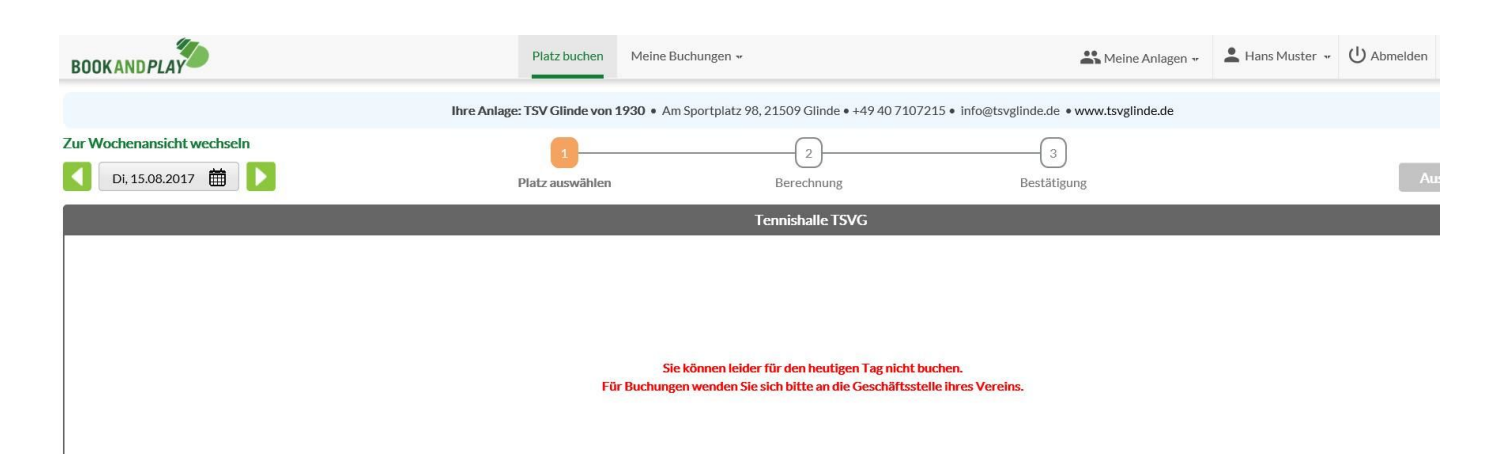